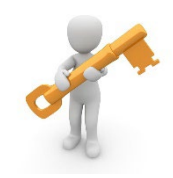

# **IDENTIFICACIÓN DEL ESTUDIANTADO EN LA UNIVERSIDAD**

La Universidad de Zaragoza proporciona a su estudiantado tres credenciales (administrativa, de *Google Apps y de servicios*), que consisten en una pareja de usuario-contraseña con las que pueden acceder por vía electrónica a determinados servicios.

### Credencial administrativa

- •Usuario: NIP (número de identificación personal)
- •Contraseña administrativa: es asignada por la propia Universidad al realizar un trámite (como las pruebas de acceso) o por la persona interesada al autorregistrarse. Se puede cambiar en identidad.unizar.es
	- •La necesitarás para:
		- •Hacer la matrícula
		- •Consultar el expediente académico
		- •Acceder al Anillo Digital Docente (Moodle)
		- •Acceder al Registro Oficial Electrónico de la Universidad de Zaragoza
		- •Acceder a la Sede Electrónica para solicitar certificados, inscribirte en cursos o actividades de la Facultad de Educación

# Credencial de Google Apps

- •Usuario: NIP@unizar.es
- •Contraseña de Google Apps: la crea cada estudiante una vez matriculado a través de portalcorreo.unizar.es con el NIP y contraseña administrativa

#### •Sirve para:

- •Consulta de correo institucional desde gmail.com.
- •Es muy importante utilizar la cuenta de correo institucional y revisarla regularmente, pues a través de ella el estudiantado recibe toda la información oficial de la Universidad, de la Facultad y del profesorado (convocatorias, informaciones de interés, correos enviados desde el ADD, etc.).
- •Además, por motivos de seguridad y protección de datos, es conveniente usar esta cuenta de correo de la Universidad en lugar de la personal para contactar con el profesorado y la Secretaría de la Facultad.
- •Acceso a herramientas colaborativas de Google como: Calendar, Drive, Sites, Hangouts...

### Credencial de servicios

- •Usuario: NIP@unizar.es
- •Contraseña de servicios: la crea cada estudiante accediendo a portalcorreo.unizar.es con el NIP y contraseña administrativa
- •Servicios a los que da acceso esta contraseña:
- •Wifi WIUZ (en este caso hay que omitir @unizar.es en el usuario)
	- •Wifi eduroam
	- •Acceso a la red virtual privada (VPN, sigla de *Virtual Private Network*).
	- •Recursos electrónicos de la biblioteca.

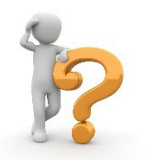

# **¿CÓMO PRESENTAR UNA SOLICITUD EN EL REGISTRO ELECTRÓNICO?**

Todos los miembros de la comunidad universitaria están obligados a relacionarse a través de medios electrónicos con la Universidad de Zaragoza para la realización de cualquier trámite de un procedimiento administrativo, como, por ejemplo, realizar una solicitud.

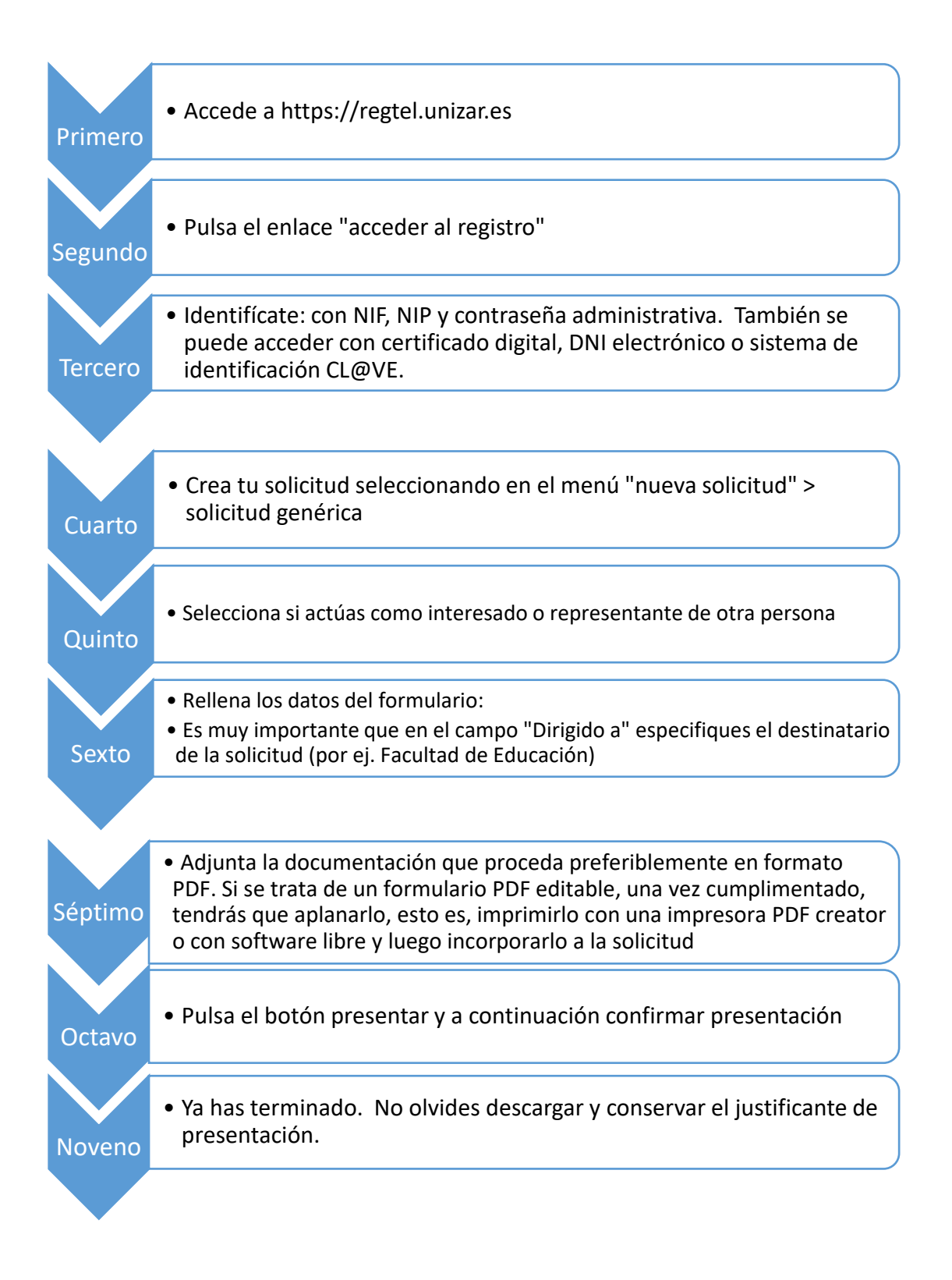